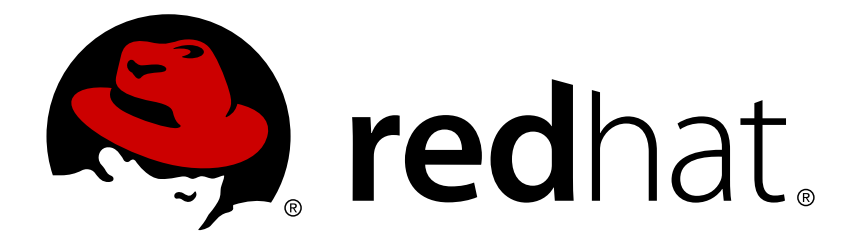

# **Red Hat Enterprise Linux OpenStack Platform 7 Dell Storage Center iSCSI drivers**

A Guide to Using Dell Storage Center iSCSI drivers

OpenStack Team

A Guide to Using Dell Storage Center iSCSI drivers

OpenStack Team rhos-docs@redhat.com

## **Legal Notice**

Copyright © 2015 Red Hat, Inc.

The text of and illustrations in this document are licensed by Red Hat under a Creative Commons Attribution–Share Alike 3.0 Unported license ("CC-BY-SA"). An explanation of CC-BY-SA is available at

http://creativecommons.org/licenses/by-sa/3.0/

. In accordance with CC-BY-SA, if you distribute this document or an adaptation of it, you must provide the URL for the original version.

Red Hat, as the licensor of this document, waives the right to enforce, and agrees not to assert, Section 4d of CC-BY-SA to the fullest extent permitted by applicable law.

Red Hat, Red Hat Enterprise Linux, the Shadowman logo, JBoss, MetaMatrix, Fedora, the Infinity Logo, and RHCE are trademarks of Red Hat, Inc., registered in the United States and other countries.

Linux ® is the registered trademark of Linus Torvalds in the United States and other countries.

Java ® is a registered trademark of Oracle and/or its affiliates.

XFS ® is a trademark of Silicon Graphics International Corp. or its subsidiaries in the United States and/or other countries.

MySQL ® is a registered trademark of MySQL AB in the United States, the European Union and other countries.

Node.js ® is an official trademark of Joyent. Red Hat Software Collections is not formally related to or endorsed by the official Joyent Node.js open source or commercial project.

The OpenStack ® Word Mark and OpenStack Logo are either registered trademarks/service marks or trademarks/service marks of the OpenStack Foundation, in the United States and other countries and are used with the OpenStack Foundation's permission. We are not affiliated with, endorsed or sponsored by the OpenStack Foundation, or the OpenStack community.

All other trademarks are the property of their respective owners.

### **Abstract**

This document describes how to configure Red Hat Enterprise Linux OpenStack Platform 7 to use one or more Dell Storage Center devices as back ends.

# **Table of Contents**

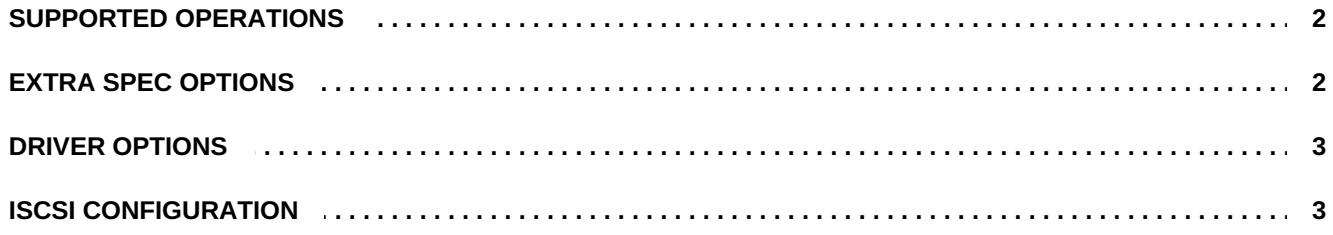

The Dell Storage Center volume driver interacts with configured Storage Center arrays.

The Dell Storage Center driver manages Storage Center arrays through Enterprise Manager. Enterprise Manager connection settings and Storage Center options are defined in the **cinder.conf** file.

<span id="page-5-0"></span>Prerequisite: Dell Enterprise Manager 2015 R1 or later must be used.

## **SUPPORTED OPERATIONS**

The Dell Storage Center volume driver provides the following Cinder volume operations:

- Create, delete, attach (map), and detach (unmap) volumes.
- **EX** Create, list, and delete volume snapshots.
- **EX** Create a volume from a snapshot.
- **Example 2** Copy an image to a volume.
- **EX** Copy a volume to an image.
- Clone a volume.
- <span id="page-5-1"></span>**Extend a volume.**

## **EXTRA SPEC OPTIONS**

Volume type extra specs can be used to select different Storage Profiles.

Storage Profiles control how Storage Center manages volume data. For a given volume, the selected Storage Profile dictates which disk tier accepts initial writes, as well as how data progression moves data between tiers to balance performance and cost. Predefined Storage Profiles are the most effective way to manage data in Storage Center.

By default, if no Storage Profile is specified in the volume extra specs, the default Storage Profile for the user account configured for the Block Storage driver is used. The extra spec key **storagetype:storageprofile** with the value of the name of the Storage Profile on the Storage Center can be set to allow to use Storage Profiles other than the default.

For ease of use from the command line, spaces in Storage Profile names are ignored. As an example, here is how to define two volume types using the **High Priority** and **Low Priority** Storage Profiles:

\$ cinder type-create "GoldVolumeType"

```
$ cinder type-key "GoldVolumeType" set
storagetype:storageprofile=highpriority
$ cinder type-create "BronzeVolumeType"
$ cinder type-key "BronzeVolumeType" set
storagetype:storageprofile=lowpriority
```
## **DRIVER OPTIONS**

<span id="page-6-0"></span>The following table contains the configuration options specific to the Dell Storage Center volume driver.

**Table 1. Description of Dell Storage Center volume driver configuration options**

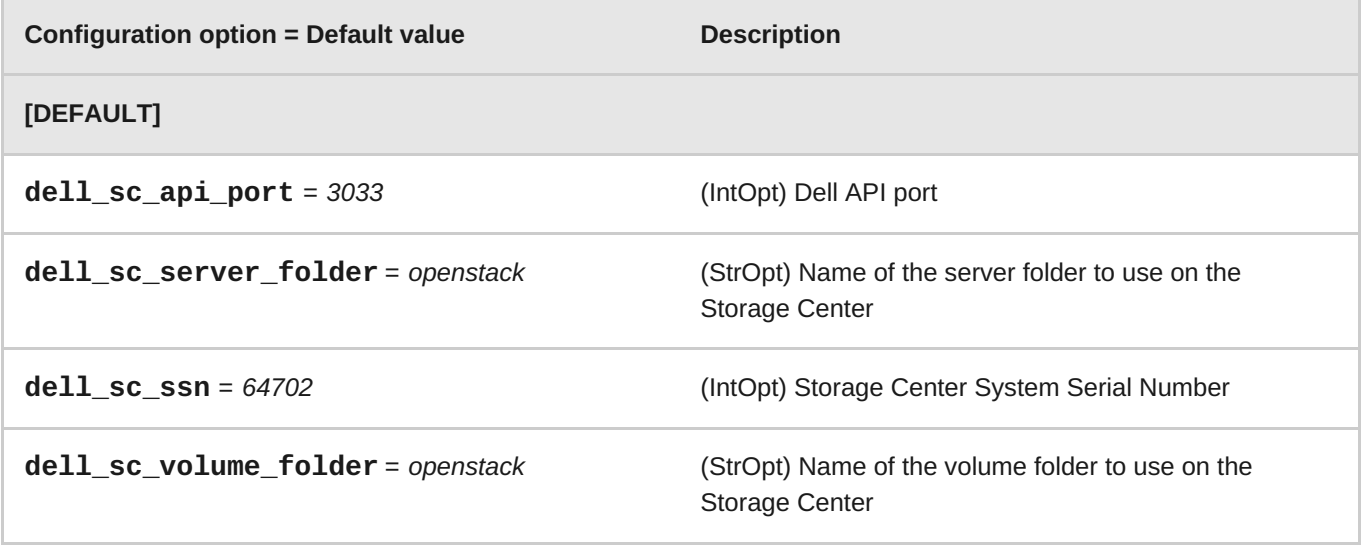

## **ISCSI CONFIGURATION**

<span id="page-6-1"></span>The following snippet displays the required and optional settings for a single iSCSI back end:

**Example 1. Sample iSCSI Configuration**

```
default_volume_type = delliscsitype
enabled_backends = delliscsi
[delliscsi]
# Required settings
volume_driver =
cinder.volume.drivers.dell.dell_storagecenter_iscsi.DellStorageCenterISCSIDr
er
san_ip = IP_SC
san_login = SAN_UNAME
san_password = SAN_PW
iscsi_ip_address = ISCSI_IP
dell_sc_ssn = SERIAL
# Optional settings
dell_sc_api_port = API_PORT
```

```
dell_sc_server_folder = SERVFOLDER
dell_sc_volume_folder = VOLFOLDER
# The iSCSI IP port
iscsi_port = ISCSI_PORT
```
Where:

#### **IP\_SC**

The IP address used to reach the Dell Enterprise Manager. This field has no default value.

#### **SAN\_UNAME**

The user name to login to the Dell Enterprise Manager at the *IP\_EQLX*. Default user name is **Admin**.

#### **SAN\_PW**

The corresponding password of *SAN\_UNAME*. Default password is **password**.

#### **ISCSI\_IP**

The IP address that the iSCSI daemon is listening on. In this case, *ISCSI\_IP* is the IP address of the Dell Storage Center iSCSI.

#### **SERIAL**

The Dell Storage Center serial number to use. Default is **64702**.

#### **API\_PORT**

The Dell Enterprise Manager API port. Default is **3033**

#### **SERVFOLDER**

The **Server** folder in Dell Storage Center where the new server definitions are placed.

#### **VOLFOLDER**

The **Server** folder in Dell Storage Center where the new volumes are created.

#### **ISCSI\_PORT**

The corresponding port of the Dell Storage Center array. This parameter is optional, and defaults to **3036**

Each back end's name is defined in its section header (in this case, **delliscsi**). To enable a back end, add its name to the **enabled\_backends** setting. In the case of multiple back ends, enable them by adding their respective names to **enabled\_backends** as a comma-delimited list.